# **Sistemi per la Gestione delle Basi di Dati**

*Esercitazione 1 – Ottimizzatore di Oracle*

### **Obiettivo dell'esercitazione**

Calcolare il piano di esecuzione per alcune query SQL analizzando i seguenti aspetti:

- 1. metodo di accesso alle tabelle
- 2. metodo di join
- 3. ordine in cui vengono eseguite le operazioni
- 4. uso di indici definiti dall'utente.

Lo studio verrà effettuato con Oracle Database 10g Express Edition (Oracle XE).

#### **Struttura della base di dati**

La base di dati di riferimento è composta da 3 tabelle (EMP, DEPT e SALGRADE). In seguito viene riportato lo schema delle tabelle ed alcuni record di esempio. Il contenuto delle tabelle riportato è solo di esempio, in quanto nella realtà la base di dati è composta da un numero elevato di record.

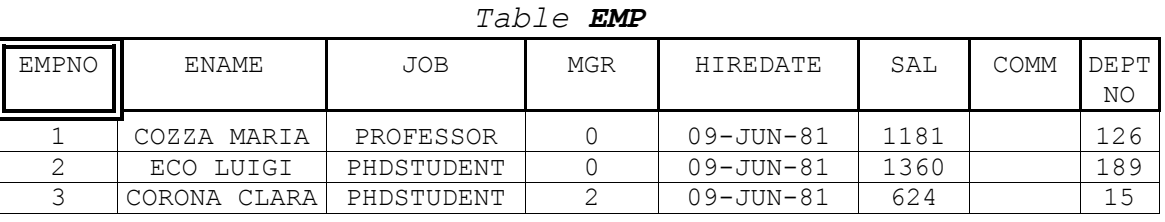

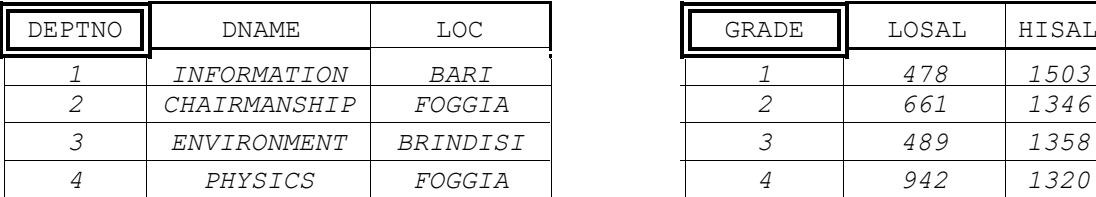

Passi preliminari per lo svolgimento dell'esercitazione

#### **Connessione alla base di dati**

Aprire il programma Oracle SQL Developer Cliccare su crea nuova connessione:

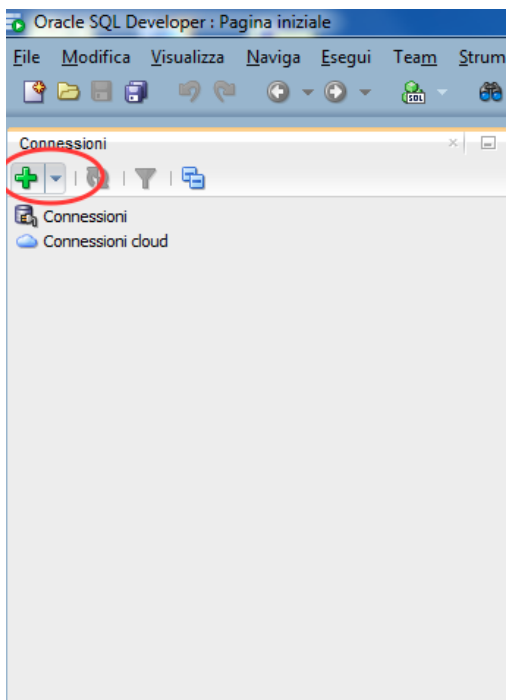

#### *Table DEPT Table SALGRADE*

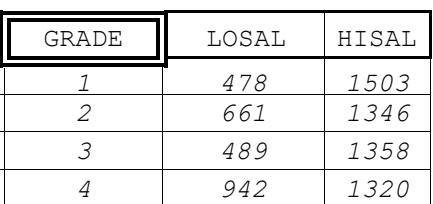

### **Login**

Per autenticarsi inserire i seguenti parametri.

- Nome utente: bdati[scegliere un valore compreso tra 1-100]
- Password: orac[scegliere un valore compreso tra 1-100]
- Nome host: 130.192.27.4
- Porta: 1521
- SID: xe

Ad esempio, collegandosi dalla macchina numero 23 del laboratorio, usare come username **bdati23** e come password **orac23**.

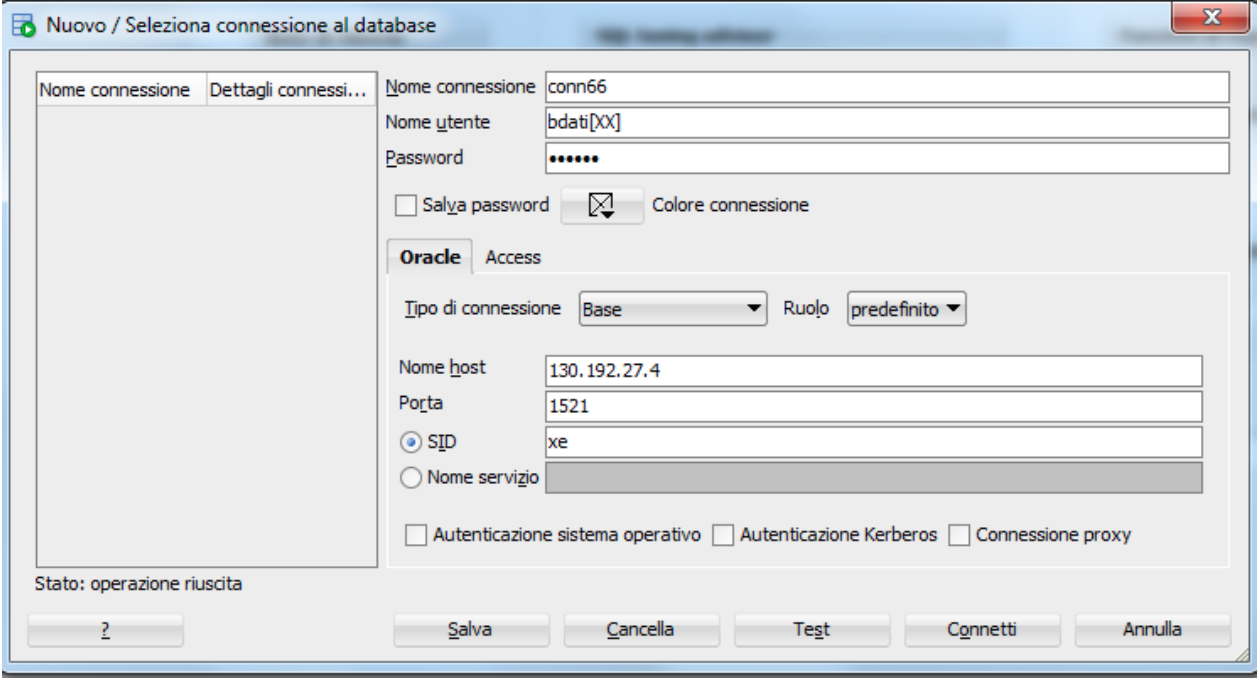

#### **Materiale disponibile**

Sono disponibili alcuni script contenenti istruzioni SQL per svolgere le seguenti operazioni:

- 1. creare un indice su un campo della base di dati
- 2. calcolare le statistiche per la base di dati

Gli script sono disponibili:

 $\bullet$  sul sito web del corso, nell'archivio  $script1$ .zip <http://dbdmg.polito.it/wordpress/teaching/sistemi-per-la-gestione-di-basi-di-dati/>

Gli script possono essere caricati aprendo File->Apri e selezionando il file .sql e successivamente cliccando il pulsante "Esegui Script"

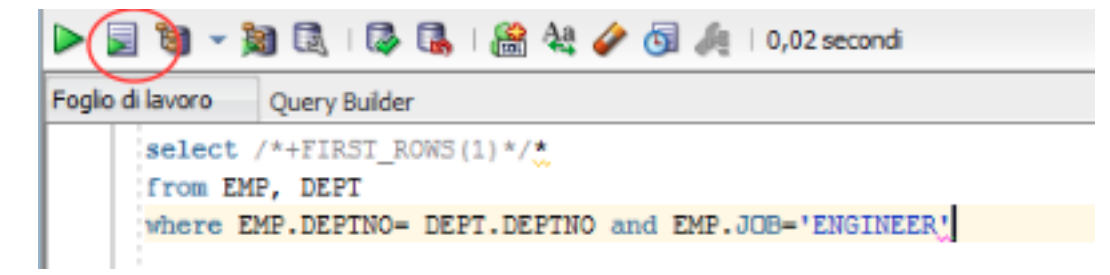

Per visualizzare le statistiche sugli indici, eseguire lo script show\_indexes.sql (oppure copiare il contenuto dello script e incollarlo come comando SQL).

#### **Definizione dell'ambiente di analisi**

All'inizio della sessione di lavoro è necessario svolgere i seguenti passi:

- 1. calcolare le statistiche delle tabelle tramite interfaccia sql o usando lo script comp\_statistics\_tables.sql
- 2. controllare che non siano presenti altri indici oltre a quelli di sistema (il cui nome inizia con SYS), eseguendo la seguente query select INDEX NAME from USER INDEXES; ed eventualmente cancellare gli indici non di sistema che influenzano le tabelle EMP, DEPT e SALGRADE eseguendo il seguente comando DROP INDEX *nomeindice*;

#### **Calcolo del piano di esecuzione per una query**

Per ottenere il piano di esecuzione di una data query è necessario **eseguire la query e successivamente** cliccare il pulsante "Piano di esecuzione" indicato in figura

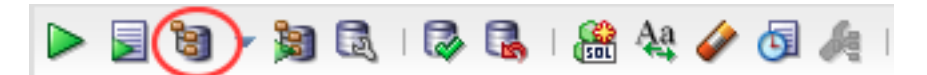

#### **Comandi utili**

- o Per leggere quali campi compongono una tabella: **DESCRIBE NomeTabella;**
- o Per creare un indice su un campo di una tabella: **CREATE INDEX NomeIndice ON NomeTabella(NomeCampo);**
- o Per aggiornare le statistiche relative ad un indice esistente: **ANALYZE INDEX NomeIndice COMPUTE STATISTICS;**
- o Per rimuovere un indice: **DROP INDEX NomeIndice;**
- o Per visualizzare l'elenco degli indici relativi ad una tabella: **SELECT INDEX\_NAME FROM USER\_INDEXES** WHERE table name='nome tabella in maiuscolo';
- o Per visualizzare le statistiche relative agli indici: **SELECT USER\_INDEXES.INDEX\_NAME as INDEX\_NAME, INDEX\_TYPE, USER\_INDEXES.TABLE\_NAME, COLUMN\_NAME||'('||COLUMN\_POSITION||')' as COLUMN\_NAME, BLEVEL, LEAF\_BLOCKS, DISTINCT\_KEYS, AVG\_LEAF\_BLOCKS\_PER\_KEY, AVG\_DATA\_BLOCKS\_PER\_KEY, CLUSTERING\_FACTOR** FROM user indexes, user ind columns **WHERE user\_indexes.index\_name=user\_ind\_columns.index\_name and user\_indexes.table\_name=user\_ind\_columns.table\_name;**
- o Per visualizzare le statistiche relative alle tabelle: **SELECT TABLE\_NAME, NUM\_ROWS, BLOCKS, EMPTY\_BLOCKS, AVG\_SPACE, CHAIN\_CNT, AVG\_ROW\_LEN FROM USER\_TABLES;**
- o Per visualizzare le statistiche sugli attributi delle tabelle: **SELECT COLUMN\_NAME, NUM\_DISTINCT, NUM\_NULLS, NUM\_BUCKETS, DENSITY FROM USER\_TAB\_COL\_STATISTICS WHERE TABLE\_NAME = 'NomeTabella' ORDER BY COLUMN\_NAME;**
- o Per visualizzare gli istogrammi: **SELECT \* FROM USER\_HISTOGRAMS;**

#### **Query da analizzare**

Le seguenti query dovranno essere analizzate durante l'esercitazione, eseguendo i passi:

- 1. espressione algebrica ad albero della query
- 2. piano di esecuzione di Oracle della query originale senza strutture secondarie
- 3. Per le query da #4 a #7, scegliere una o più strutture fisiche accessorie per migliorare le prestazioni dell'interrogazione.

#### **Richiamo alla struttura delle tabelle**

EMP ( EMPNO, ENAME, JOB, MGR, HIREDATE, SAL, COMM, DEPTNO ) DEPT ( DEPTNO, DNAME, LOC ) SALGRADE ( GRADE, LOSAL, HISAL )

## **Query #1**

```
SELECT * 
FROM emp, dept 
WHERE emp.deptno = dept.deptno AND emp.job = 'ENGINEER';
```
**Cambiare l'obiettivo di ottimizzazione dalla modalità ALL ROWS (best throughput) alla modalità FIRST\_ROWS (best response time) attraverso l'uso di hint (/\*+ FIRST\_ROWS(n) \*/). n è una variabile numerica intera che può assumere valori maggiori o uguali a 1. Assegnare diversi valori ad n e verificare come variano il piano d'esecuzione e i costi delle diverse operazioni.**

**SELECT /\*+ FIRST\_ROWS(n) \*/ \* FROM emp, dept WHERE emp.deptno = dept.deptno AND emp.job = 'ENGINEER';**

## **Query #2**

**Confrontare i costi di hash join e nested loop usando l'hint USE / NO\_USE\_HASH**

```
SELECT \overline{X} /*+ NO USE HASH(e d) */ d.deptno, AVG(e.sal)
FROM emp e, dept d
WHERE d.deptno = e.deptno
GROUP BY d.deptno;
```
## **Query #3**

**Disabilitare il metodo hash join mediante l'uso di hint (/\*+ NO\_USE\_HASH(e d) \*/)**

```
SELECT /*+ NO_USE_HASH(e d) */ ename, job, sal, dname
FROM emp e, dept d
WHERE e.deptno = d.deptno 
AND NOT EXISTS 
    (SELECT * FROM salgrade WHERE e.sal = hisal);
```
## **Query #4**

Si definiscano una o più strutture secondarie (indici) che permettano l'ottimizzazione della seguente query. Si analizzi con particolare attenzione il cambiamento nel piano di esecuzione creando due indici sugli attributi interessati dall'interrogazione.

```
select avg(e.sal)
from emp e
where e.deptno < 10 and
e.sal > 100 and e.sal < 200;
```
## **Query #5**

Si definiscano una o più strutture secondarie (indici) che permettano l'ottimizzazione della seguente query:

```
select dname 
from dept 
where deptno in (select deptno 
                   from emp 
                   where job = 'PHILOSOPHER');
```
## **Query #6**

Si definiscano una o più strutture secondarie (indici) che permettano l'ottimizzazione della seguente query (rimuovere eventuali indici già esistenti per confrontare le performance della query con e senza indici):

```
select e1.ename, e1.empno, e1.sal, e2.ename, e2.empno, e2.sal 
from emp e1, emp e2 
where e1.ename <> e2.ename and e1.sal < e2.sal
and e1.job = 'PHILOSOPHER' and e2.job = 'ENGINEER';
```